# Linkliste zur COMPUTERGENEALOGIE, Heft 3/2016

Schwerpunktthema:

Ahnentafel, Stammbaum & Co. – Forschungsergebnisse als Tafel präsentieren

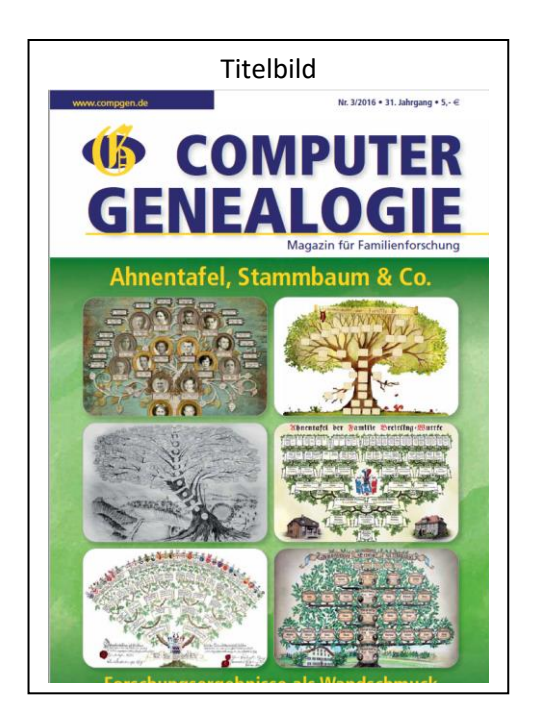

[Kaleidoskop](#page-0-0) [Forschungsergebnisse präsentieren](#page-0-1) [Künstlern über die Schulter geschaut: Schmucktafeln als](#page-1-0)  [Dienstleistung](#page-1-0) [Die Familie mit Farbe, Tinte oder Stift kunstvoll in Szene](#page-2-0)  [gesetzt](#page-2-0) [Mit den Ahnen durch's Jahr](#page-2-1) [Meldungen international](#page-2-2) [Gewusst wie: Vom Foto zur Zeichnung](#page-3-0) [Tafeln auf Knopfdruck](#page-3-1) [Familientafeln als digitale Kunst](#page-3-2) [CompGen-Meldungen](#page-3-3) [Hinweise der Redaktion](#page-4-0)

# <span id="page-0-0"></span>Kaleidoskop

Archiv NWZ:<http://www.nwzonline.de/epaper-archiv/willkommen>

Pressemeldung Auswärtiges Amt:

[http://www.auswaertiges-amt.de/DE/Infoservice/Presse/Meldungen/2016/160622-DEU-](http://www.auswaertiges-amt.de/DE/Infoservice/Presse/Meldungen/2016/160622-DEU-RUS-Archivprojekt-Kriegsgefangene.html?searchArchive=0&searchEngineQueryString=kriegsgefangene&path=%2Fdiplo%2FDE*&searchIssued=0&searchIssuedAfter=27.11.2013)[RUS-Archivprojekt-Kriegsgefangene.html](http://www.auswaertiges-amt.de/DE/Infoservice/Presse/Meldungen/2016/160622-DEU-RUS-Archivprojekt-Kriegsgefangene.html?searchArchive=0&searchEngineQueryString=kriegsgefangene&path=%2Fdiplo%2FDE*&searchIssued=0&searchIssuedAfter=27.11.2013)

Grundbuchzentralarchiv Kornwestheim: <http://www.grundbuchzentralarchiv.de/pb/,Lde/Startseite>

# <span id="page-0-1"></span>Forschungsergebnisse präsentieren

#### **Vordrucke und Zubehör:**

[http://www.degener-verlag.de](http://www.degener-verlag.de/) <http://www.starke-verlag.de/startsites/homepage.html> [http://www.ahnenposter.de](http://www.ahnenposter.de/) [www.rnk-verlag.de](http://www.rnk-verlag.de/) <http://www.papierhaus.org/Ahnenforschung-Stammbaum-Ahnentafel> [http://stammbaum-erstellen.net](http://stammbaum-erstellen.net/) [http://www.stammbaum-info.de/html/ahnentafel\\_erstellen.html](http://www.stammbaum-info.de/html/ahnentafel_erstellen.html) <http://geneagraphiks.de/vordruck-shop> <http://www.familieinbeeld.nl/p/webwinkel.html> (Niederländisch)

**Zeitstrahl** [http://vitashow.de](http://vitashow.de/) [https://twile.com](https://twile.com/) (Englisch)

# <span id="page-1-0"></span>Künstlern über die Schulter geschaut: Schmucktafeln als Dienstleistung

#### Im Heft vorgestellte Dienstleister:

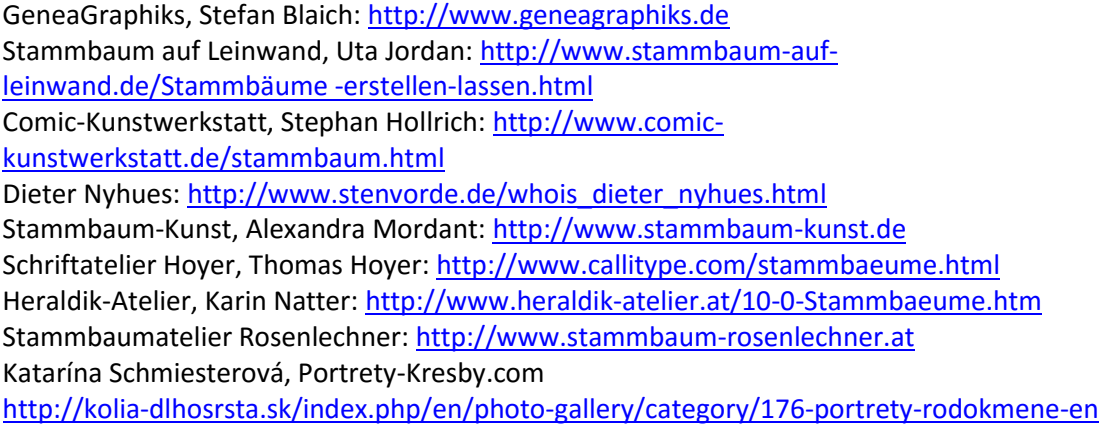

#### Weitere mögliche Anbieter:

Gemälde-Kohlezeichnungen, Silvana Czech, Berlin: [http://www.gemälde-kohlezeichnungen.de](http://www.gemälde-kohlezeichnungen.de/) Calligraphy and Art, Elli Konstanzer vom Kaiserstuhl: <http://www.calligraphy-and-art.com/der-baum-unserer-ahnen/> Chantal Geyer, Zeichnerin in Frankreich: [http://chantalgeyer.com/?page\\_id=32](http://chantalgeyer.com/?page_id=32) Genealogiekunst, Friedrich Dubbert, Skriptolzeichner aus Osnabrück: <http://www.genealogiekunst.de/> Heraldikstudio Werner in Sande: <http://heraldikstudio.de/> Herrndorff-Heraldik, Elmar Siemssen in Hamburg: <http://www.stammbaum-info.de/> Matthias Seifert, Comiczeichner in Weimar: <http://www.matthias-seifert.com/?p=131> Pro Heraldika, Stuttgart: <http://pro-heraldica.de/blog/stammbaum-entsteht-eine-mehrfertigung/> Scriptorium am Rheinsprung, Ehepaar Schenk, Kalligrafen in Basel: <http://www.kalligraphie.com/43-0-Stammbaeume-Wappen.html> Stammbaum handgeschrieben, Studio für Kalligrafie in Berlin: [http://www.stammbaum-handgeschrieben.com/?page\\_id=116](http://www.stammbaum-handgeschrieben.com/?page_id=116)

#### *Anmerkung der Redaktion:*

*Trotz umfangreicher Recherche erhebt diese Liste möglicher Anbieter keinen Anspruch auf Vollständigkeit. Es könnte weitere Dienstleister geben, deren Webseiten von einschlägigen Suchmaschinen nicht erkannt werden oder die nicht mit einer Internetseite für ihre Dienstleistung werben.*

## <span id="page-2-0"></span>Die Familie mit Farbe, Tinte oder Stift kunstvoll in Szene gesetzt

Ganz einfach malen lernen 2: Baum (Aquarell) [https://www.youtube.com/watch?v=oAPPBPyVT\\_k](https://www.youtube.com/watch?v=oAPPBPyVT_k)

Ganz einfach zeichnen lernen 2: Baum (Stift) <https://www.youtube.com/watch?v=GdoKpcDVcS4>

## <span id="page-2-1"></span>Mit den Ahnen durch's Jahr

#### **Kalender-Anbieter und -Downloads**

Fotokalender-Tests auf Testberichte.de<http://www.testberichte.de/f/0/2870/264233/1.html> Fotokalender.org – Informationen über Anbiete[r http://www.fotokalender.org/](http://www.fotokalender.org/) *Fotokalender selber machen*, Artikel der Zeitschrift *Chip* über Software etc. [http://www.chip.de/artikel/Last-Minute-Weihnachtsgeschenke-Das-Beste-gratis-aus-dem-](http://www.chip.de/artikel/Last-Minute-Weihnachtsgeschenke-Das-Beste-gratis-aus-dem-Web-4_33911540.html)[Web-4\\_33911540.html](http://www.chip.de/artikel/Last-Minute-Weihnachtsgeschenke-Das-Beste-gratis-aus-dem-Web-4_33911540.html)

Weitere Anbieter findet man mit dem Suchbegriff "Fotokalender" oder "Fotokalender selber machen" über die einschlägigen Suchmaschinen.

#### **Historische Ansichtskarten (Auswahl)**

Ansichtskartenversand Bartko-Reher, mehr als 1,5 Mio Karten

<http://www.ansichtskartenversand.com/>

AK-Pool, ca. 460.000 Karten<http://www.akpool.de/>

Weitere Anbieter findet man mit dem Suchbegriff "Historische Ansichtskarten" über die einschlägigen Suchmaschinen, weitere Bilder über die entsprechende Bildersuche oder in Wikipedia (Link zu Wikimedia am Ende eines Artikels).

#### **Historische Landkarten (Auswahl)**

Blaeu-Atlas: [https://web.archive.org/web/20020816141838/http://www.library.ucla.edu/yrl/reference/](https://web.archive.org/web/20020816141838/http:/www.library.ucla.edu/yrl/reference/maps/blaeu/index.htm) [maps/blaeu/index.htm](https://web.archive.org/web/20020816141838/http:/www.library.ucla.edu/yrl/reference/maps/blaeu/index.htm) Historische Karten der Staats- und Universitätsbibliothek Bremen: <http://gauss.suub.uni-bremen.de/suub/hist/index.jsp> GeoGREIF (Universität Greifswald): <http://greif.uni-greifswald.de/geogreif/> David Rumsey Map Collection: <http://www.davidrumsey.com/home> Geolab.cz: Böhmen, Mähren und Schlesien: h[ttp://oldmaps.geolab.cz/?z\\_height=900&z\\_width=1200&z\\_newwin=0&&lang=de](http://oldmaps.geolab.cz/?z_height=900&z_width=1200&z_newwin=0&&lang=de)

### <span id="page-2-2"></span>Meldungen international

#### Offene Archive in den Niederlanden

Webseite von Bob Coret[: http://genealogie.coret.org/en/](http://genealogie.coret.org/en/) Webseite Open Archives[: http://www.openarch.nl/](http://www.openarch.nl/)

Vorträge (niederländisch) von Bob Coret: 28.05.2016 Baarn[: http://www.youtube.com/watch?v=GvDFLI\\_-JbA](http://www.youtube.com/watch?v=GvDFLI_-JbA) 17.06.2016 Haarlem: <http://www.youtube.com/watch?v=0YohfkqGK88&>

#### Kopenhagen

<http://dis-danmark.dk/> [http://arkivalielister.dis-danmark.dk/ao\\_alt\\_vis\\_navne.php?navn=nye&sort=b&dato=2016-](http://arkivalielister.dis-danmark.dk/ao_alt_vis_navne.php?navn=nye&sort=b&dato=2016-06-17) [06-17](http://arkivalielister.dis-danmark.dk/ao_alt_vis_navne.php?navn=nye&sort=b&dato=2016-06-17) DAISY:<https://www.sa.dk/en/home/online> Die preußischen Alphabetischen Listen Nordschleswigs[: https://cs.sa.dk/collection/5](https://cs.sa.dk/collection/5)

### <span id="page-3-0"></span>Gewusst wie: Vom Foto zur Zeichnung

Download des Filterpakets G'MIC zu GIMP: <http://gmic.eu/gimp.shtml> Tipp: Fotos auf Leinwand übertragen: <http://www.cchobby.de/technik-lektion-sampling-auf-leinwand-i>

### <span id="page-3-1"></span>Tafeln auf Knopfdruck

Der Stammbaumdrucker: [http://www.stammbaumdrucker.de](http://www.stammbaumdrucker.de/) GHome[: http://www.suhrsoft.de](http://www.suhrsoft.de/) Familienbande:<http://www.familienbande-genealogie.de/druckvorlagen.html>

### <span id="page-3-2"></span>Familientafeln als digitale Kunst

Kostenfreies Bildbearbeitungsprogramm: http:/[/www.gimp.com](file:///C:/Users/berrrrnd/AppData/Local/Temp/www.gimp.com)

Bilddatenbanken: [http://www.pixabay.de](http://www.pixabay.de/) (kostenfrei) http:/[/www.fotolia.com](file:///C:/Users/berrrrnd/AppData/Local/Temp/www.fotolia.com)

Creativ Family Tree, Virginia Angus, Digitaldesignerin und Fotografin, USA [www.creativefamilytree.com](file:///C:/Users/berrrrnd/AppData/Local/Temp/www.creativefamilytree.com)

Weitere Tipps zum Selbsterstellen mit PC: <http://www.familie-greve.de/genealogie/ahnentafel/> <https://blog.fotolia.com/de/2012/01/19/tutorial-familienbaum/> <http://familylocket.com/diy-picture-pedigree-chart/>

Webseiten mit Gimp-Kursen: [http://gimp-werkstatt.de](http://gimp-werkstatt.de/) <http://www.gimpusers.de/tutorials>

### <span id="page-3-3"></span>CompGen-Meldungen

#### Famillement 2016

Bilder zur Veranstaltung bei Facebook: [https://www.facebook.com/Famillement/photos/?tab=album&album\\_id=109328138407665](https://www.facebook.com/Famillement/photos/?tab=album&album_id=1093281384076650)  $\overline{\mathbf{0}}$  $\overline{\mathbf{0}}$  $\overline{\mathbf{0}}$ 

Besucherumfrage: [https://docs.google.com/forms/d/1gSyanOQwUIha3crfiYfGKwsa97vAkjYyDbpnIwwWz7w/vie](https://docs.google.com/forms/d/1gSyanOQwUIha3crfiYfGKwsa97vAkjYyDbpnIwwWz7w/viewform?edit_requested=true) [wform?edit\\_requested=true](https://docs.google.com/forms/d/1gSyanOQwUIha3crfiYfGKwsa97vAkjYyDbpnIwwWz7w/viewform?edit_requested=true)

Lizenzen für das Genealogische Ortsverzeichnis (kurz: GOV)

 $Mini-GOV = CC-BY-ND 4.0$ : <https://creativecommons.org/licenses/by-nd/4.0/> Webschnittstelle bzw. Linked Open Data = CC-BY-SA 4.0: <https://creativecommons.org/licenses/by-sa/4.0/>

deutsche Fassungen:

<https://creativecommons.org/licenses/by-nd/4.0/deed.de> <https://creativecommons.org/licenses/by-sa/4.0/deed.de>

#### GOV-Patenschaft für Niedersachsen <http://wiki-de.genealogy.net/GOV>

#### Siegfried Rösch

[http://wiki-de.genealogy.net/Siegfried\\_R%C3%B6sch](http://wiki-de.genealogy.net/Siegfried_R%C3%B6sch) [http://wiki-de.genealogy.net/Stammtafeln\\_im\\_Familien-Archiv\\_R%C3%B6sch\\_-\\_Kosmos\\_1](http://wiki-de.genealogy.net/Stammtafeln_im_Familien-Archiv_R%C3%B6sch_-_Kosmos_1)

# <span id="page-4-0"></span>Hinweise der Redaktion

#### Linkliste speichern

Wenn Sie die Linkliste auf Ihrem PC speichern möchten, so klicken Sie bitte einfach mit der rechten Maustaste auf die PDF-Datei im Browserfenster und wählen aus dem Menü "Speichern unter...".

#### Vollständigkeit

Das Internet hält eine ungezählte Vielfalt von Webseiten zu einzelnen Themen bereit. Es ist unmöglich, wirklich ALLE – auch vermutlich wichtige – Links aufzulisten. Die Linktipps erhalten wir von den Autoren und sie werden gegebenenfalls von der Redaktion ergänzt. Trotzdem kann diese Linkliste keinesfalls vollständig sein. Für weitere Links befragen Sie bitte "Google" oder eine andere Suchmaschine.

#### Aktualität

Die aufgeführten Links waren bei Redaktionsschluss des Heftes aktuell und frei von kritisierbaren Inhalten. Die Redaktion macht darauf aufmerksam, dass dies **nicht** für zukünftige Besuche der Webseiten gelten muss. Das Internet ist schnelllebig und Webseiten verschwinden, wenn der Urheber verstirbt, den Spaß am Veröffentlichen verliert oder den Domain-Namen ändert. Wir bitten daher um Verständnis, wenn der eine oder andere Link dieses Heftes zu einem späteren Zeitpunkt nicht mehr erreichbar ist.

#### Rechtliches

Die aufgeführten Links wurden zum Erscheinungsdatum der Datei von der Redaktion überprüft und enthielten zu diesem Zeitpunkt weder ungewünschte Inhalte noch Viren oder Trojaner. Wir übernehmen trotzdem keinerlei Garantie für die verlinkten Webseiten und deren Inhalte.

*Das Redaktionsteam der COMPUTERGENEALOGIE*